## **Configurar correo electrónico no deseado y lista de remitentes seguros en Outolook.com (cuentas Hotmail)**

1- Pulsar en la ruedecita en la esquina superior derecha y pulsar opciones.

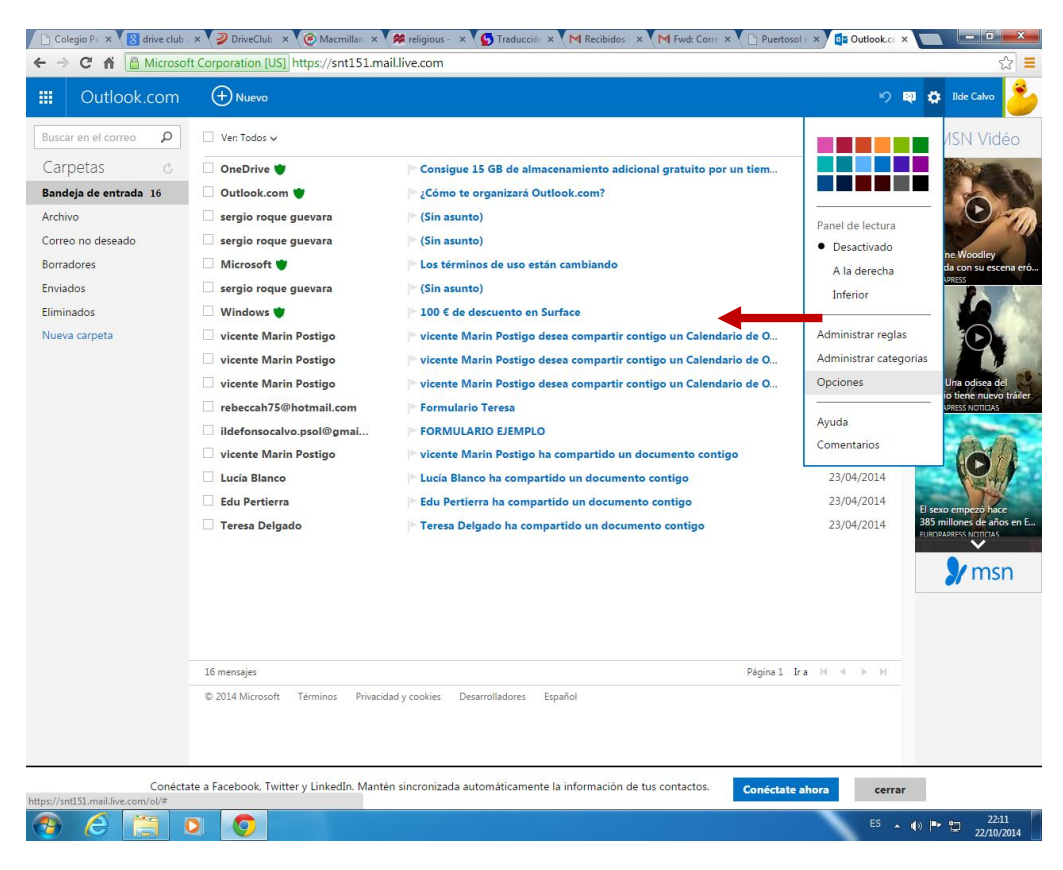

## 2- Acceder a la opción Remitentes seguros y Bloqueados

**CEOO** 

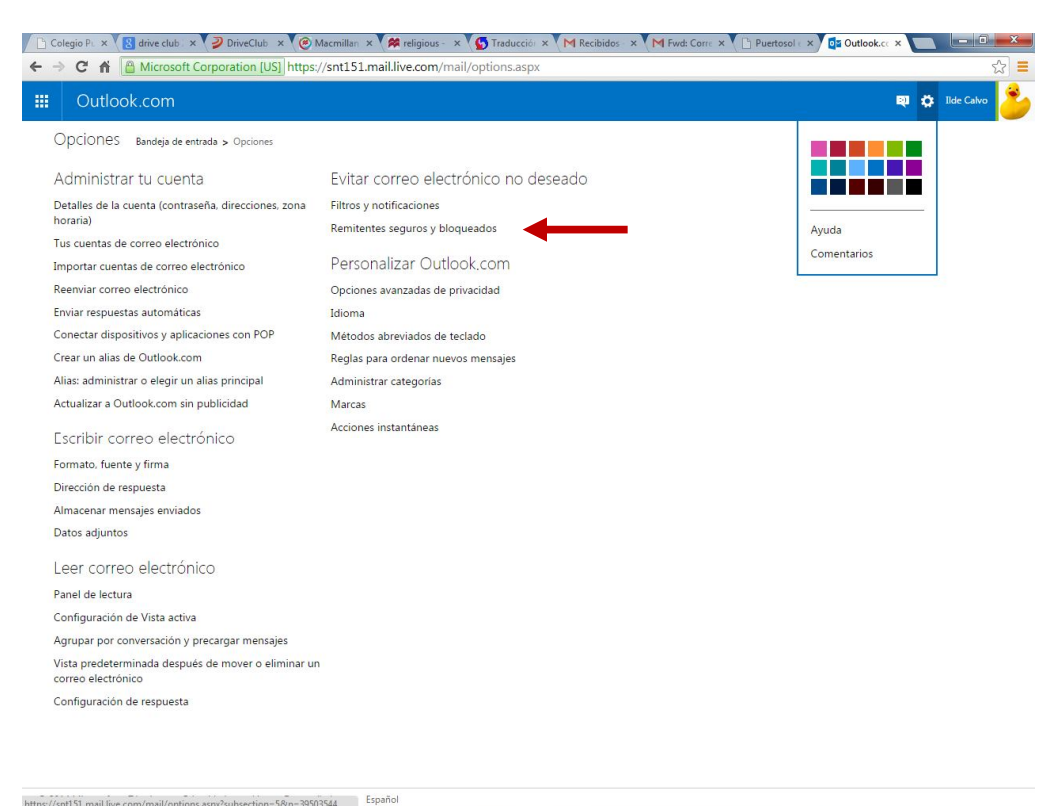

 $ES \sim \Rightarrow \Rightarrow \Rightarrow 2213$ <br>22.13

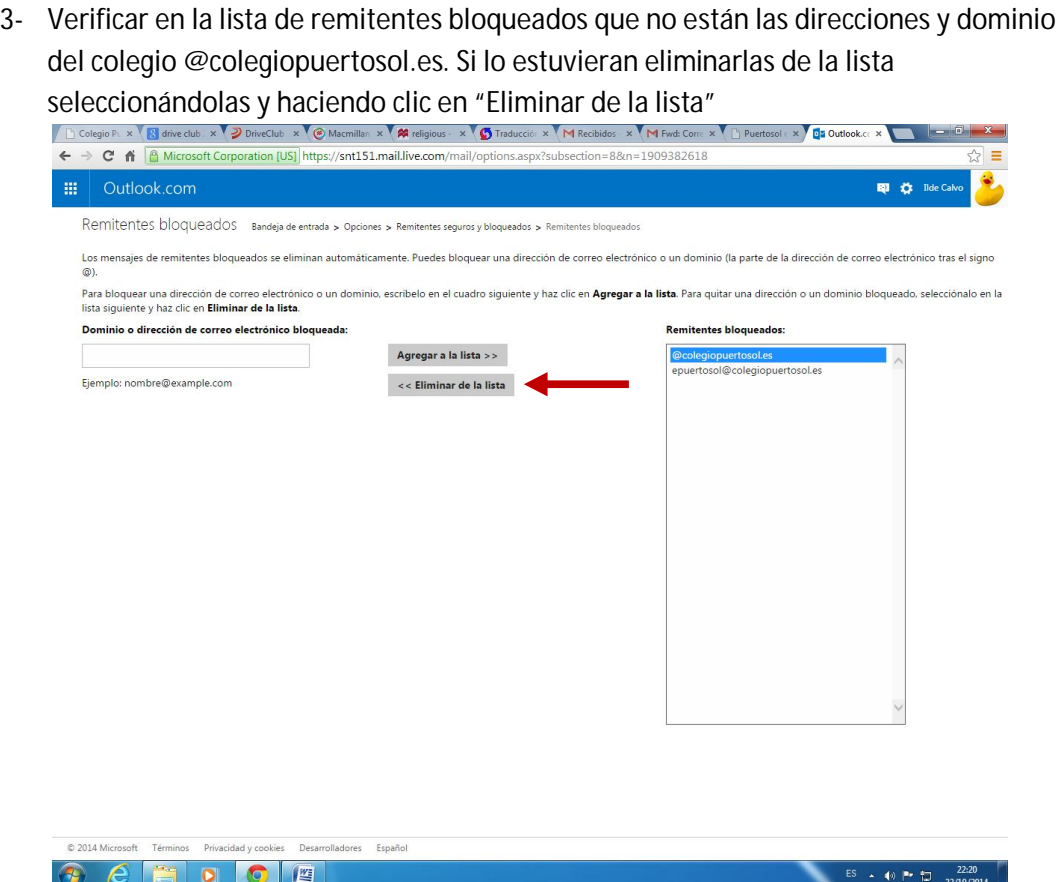

4 - Volver a la lista de remitentes seguros e incluir en la lista el dominio @colegiopuertosol.es como dominio seguro. Realizado esto no debería volver a tener problemas en la recepción de los correos enviados por el colegio.

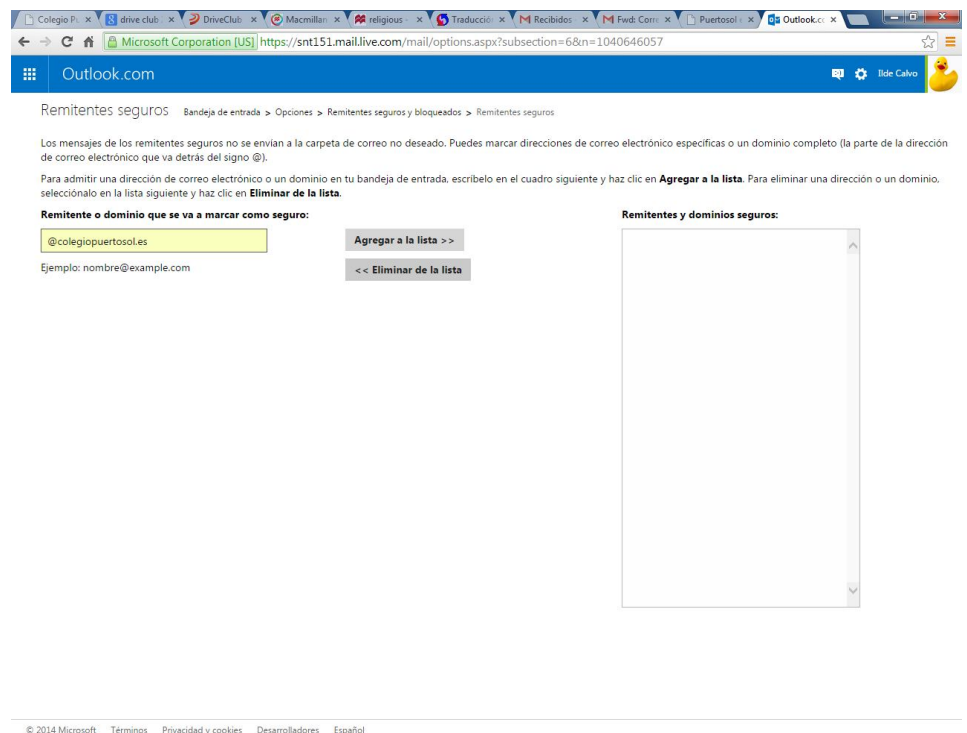

 $ES \rightarrow \textbf{(0)} \quad \text{Pb} \quad \text{CD} \quad \frac{22.23}{22/10/2014}$ 

**BEEDOE**